# **Superfrog** by TEAM 17

# **Cracking RNC PDOS MFM Protection**

### **Contents**

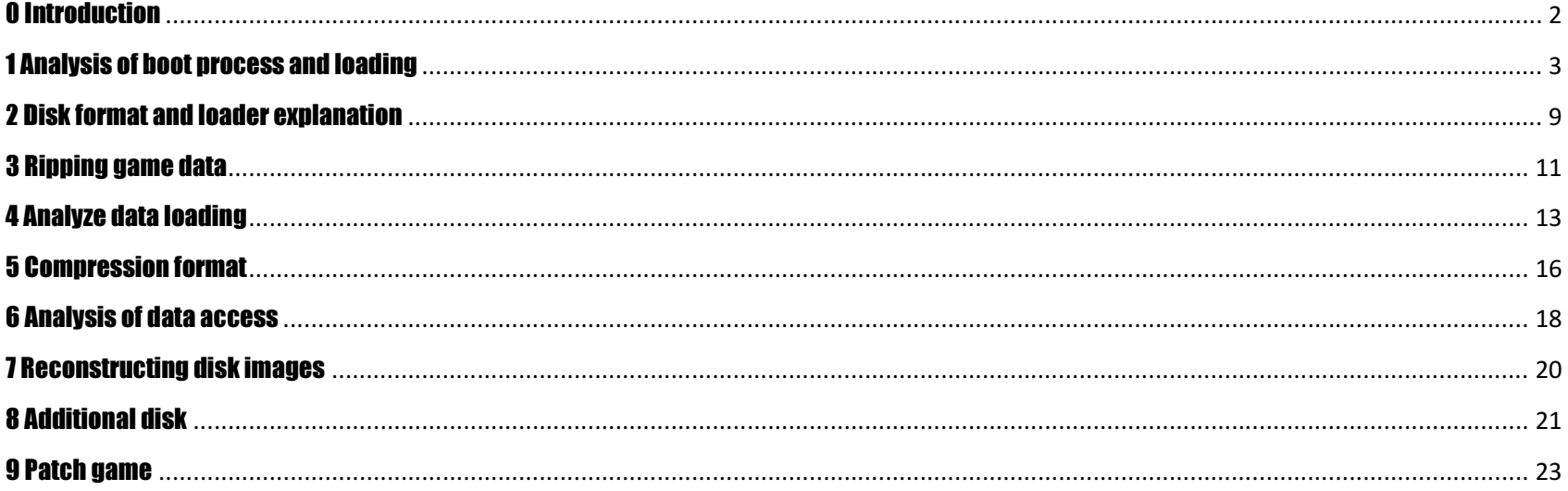

## 0 Introduction

We will need:

Superfrog (CAPS image 35 or original disks) Amiga 500 with 1MB/2MB Chip RAM FIMP - File Imploder 2.34 (LSD Legal Tools Disk 28) Action Replay 3 RNC Sector Loader (with stripped off writing code) Few bottles of Lucozade

When trying to copy disk 1 and 3 we'll see that besides the first two tracks the disk uses some kind of custom MFM disk format, which cannot be copied. Disk 2 has no standard DOS tracks and uses throughout the whole disk a custom MFM disk format.

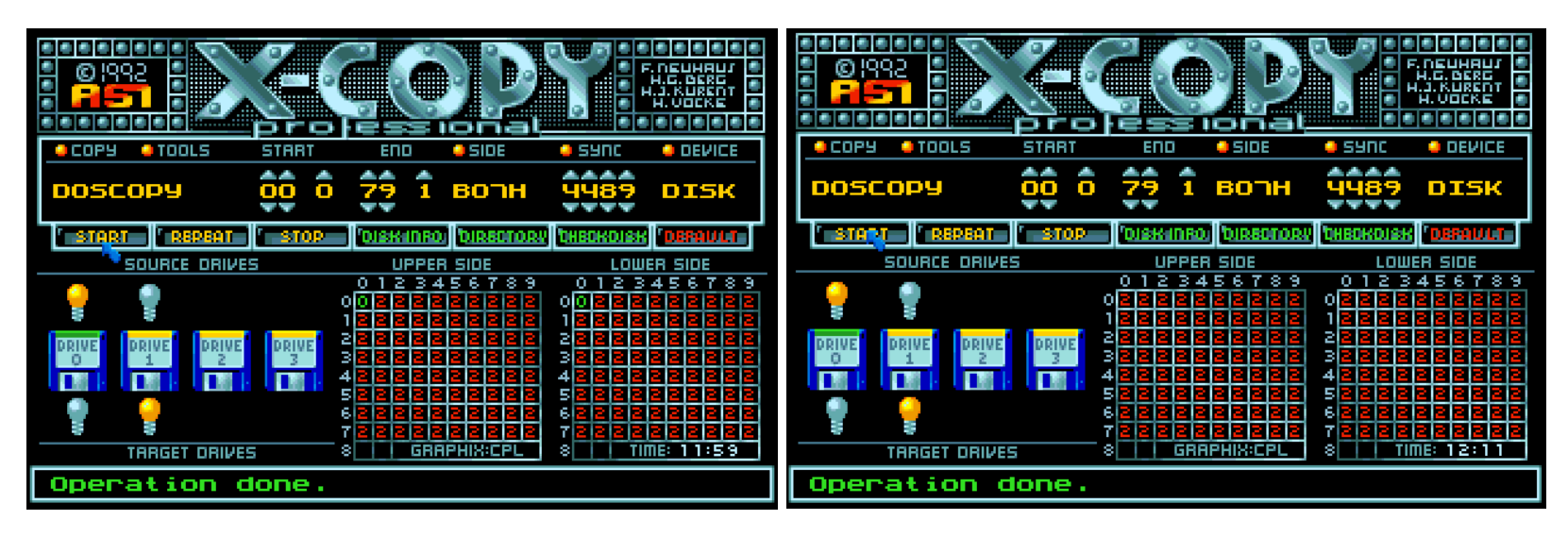

Disk 1 / Disk 3 Disk 2

## 1 Analysis of boot process and loading

First we load the first track into memory and make the first JMP (A3) to point to itself before we fix the checksum and write it back to disk. Then we'll reboot and enter Action Replay 3 when we're stuck in the endless loop and change the instruction back again to represent the original instruction.

The boot block gets loaded to address \$5C40. Now we can step through the code in memory and see what's happening.

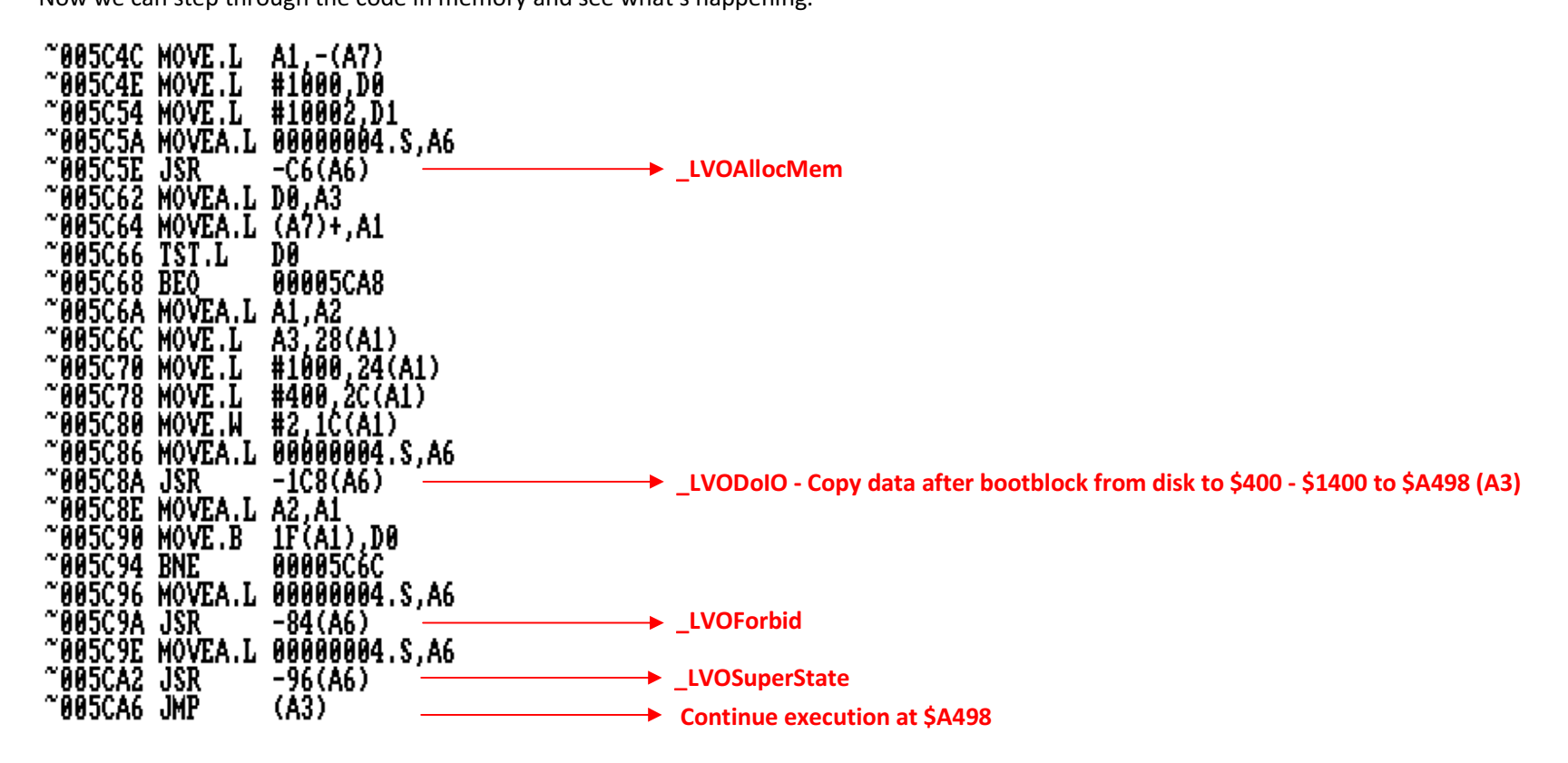

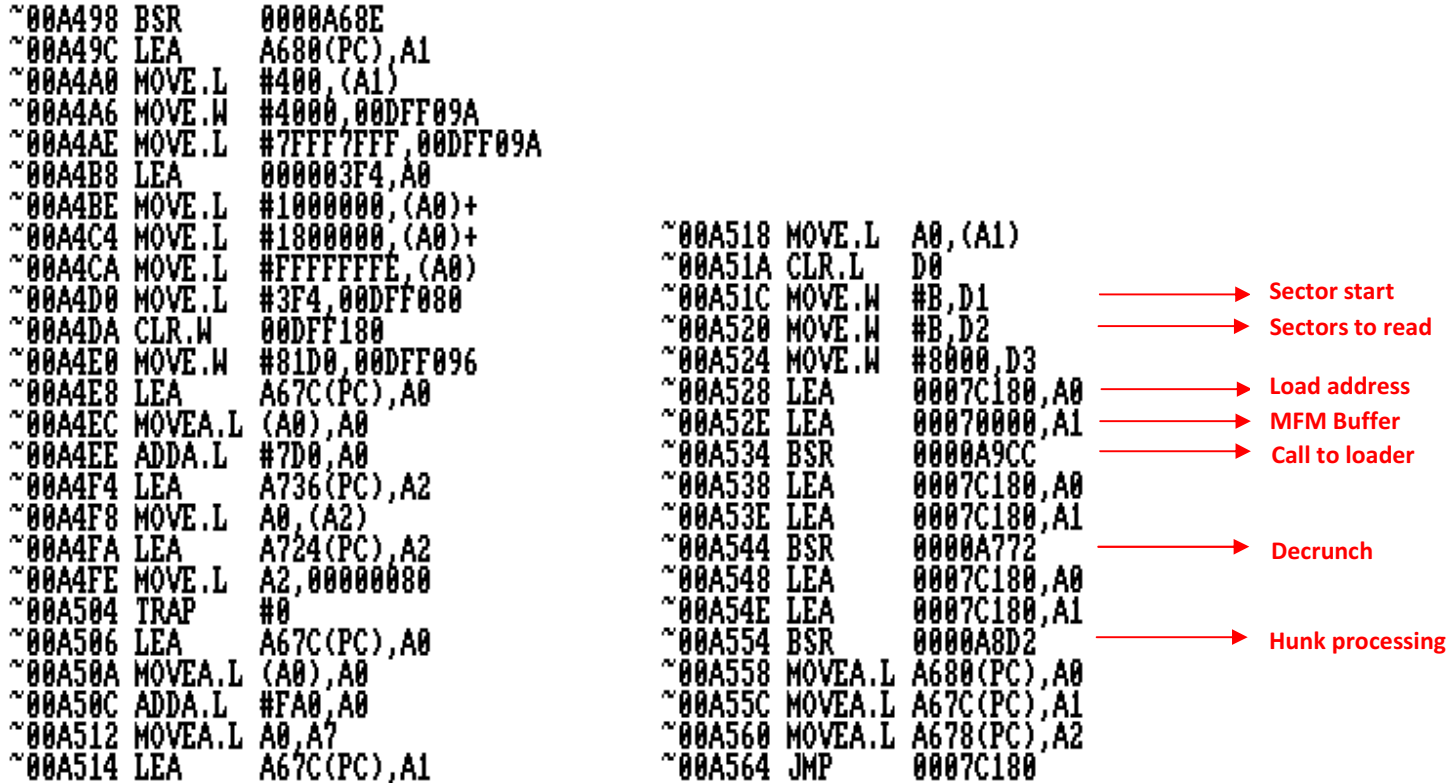

The call to the loader basically loads track 1 (second track) from the disk (sectors 11 - 22). Since track 1 is also standard AmigaDOS format, we don't have to replace the loader here.

Set a breakpoint at \$A564.

Upon break, trace the 2 jump instructions and you'll end up here:

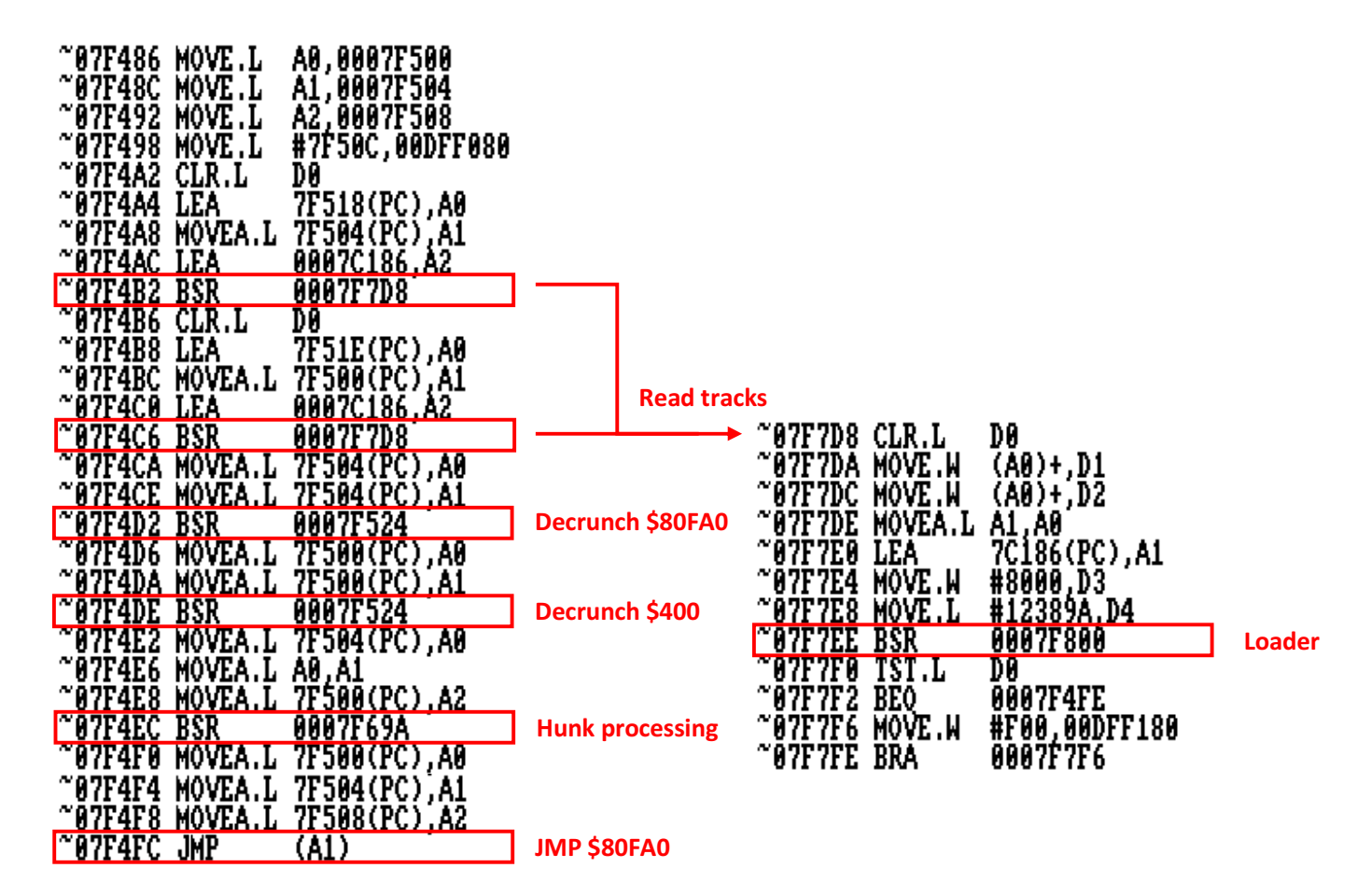

Parameters to first call of loader at \$7F4B2:

- $AO = $80FAO$
- $A1 = $7C186$
- $D1 = $38$
- $D2 = $162$
- $D3 = $8000$
- D4 = \$12389A

Parameters to second call of loader at \$7F4C6:

 $AO = $400$  $A1 = $7C186$  $D1 = $18$  $D2 = $20$ D3 = \$8000

D4 = \$12389A

After file loading, take a look at the memory addresses where the files where loaded to:

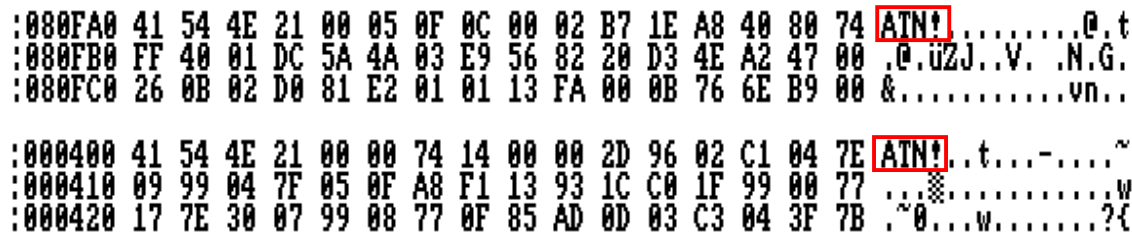

After passing through instructions \$7F4D2 and \$7F4DE you'll notice that the contents changed. The data was decrunched in place:

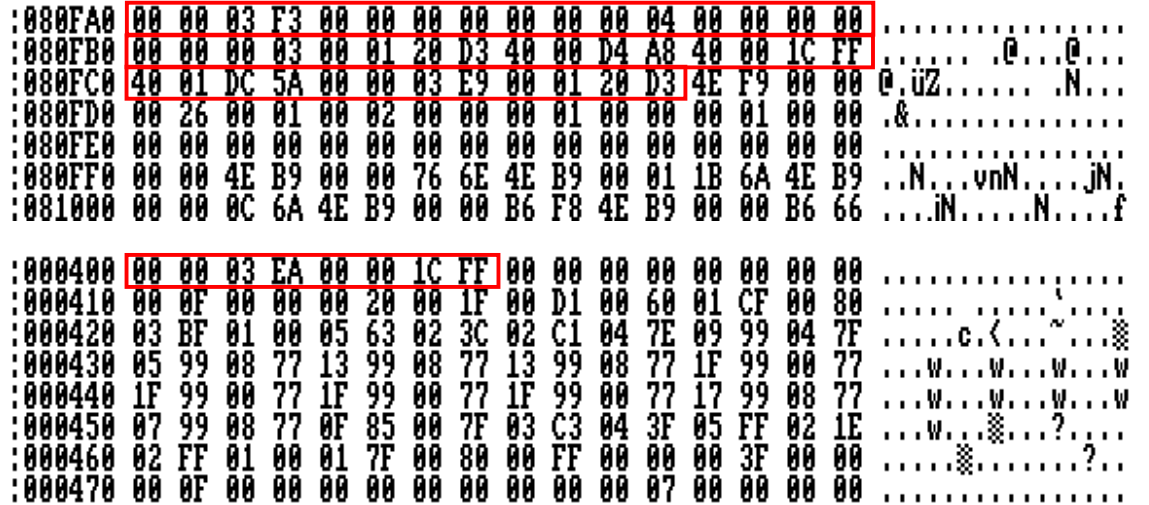

The red marked areas represent hunk header information. \$3F3 -> HUNK\_HEADER \$3E9 -> HUNK\_CODE \$3EA -> HUNK\_DATA

Let's stay focused on the file being loaded to \$80FA0 (main file). When we go pass the \$7F4EC instruction, the contents change one more time:

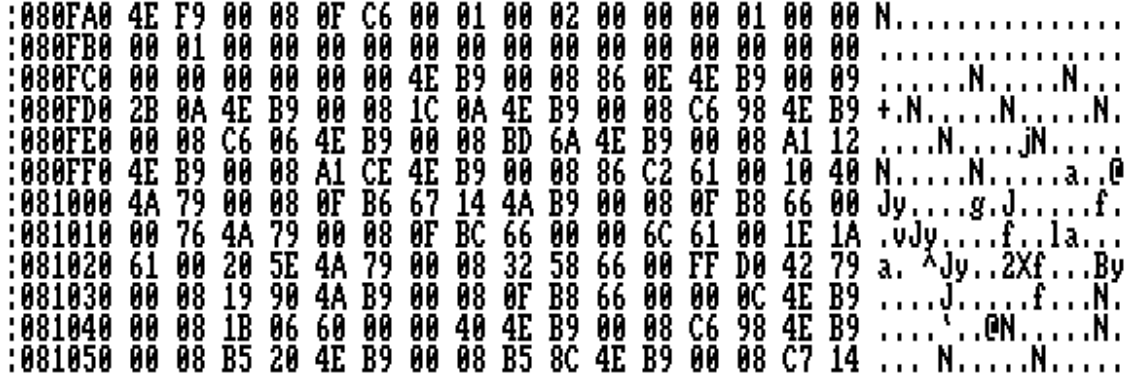

After processing of the hunk header, the relative addresses are converted to absolute addresses and the hunk header is removed.

We can see the address calculation in action in the first instruction which is a jump: \$4E \$F9 \$00 \$00 \$00 \$26 becomes \$4E \$F9 \$00 \$08 \$0F \$C6.  $(526 + 580FA0 = 580FC6)$ 

Important: Keep the main file's hunk header length in mind which is \$2C bytes!

Program execution continues to jump into the unpacked file memory address \$80FA0.

When you let the game run, you'll notice that it seems like there is another loader. Debugging or searching for the hex signature (48 E7 7F FC 4E 56 FF DE) of the previous loader, gives us the location of the main loader: \$8C038.

That sums up to 3 loaders in 3 separate files located on disk 1:

1.) Sectors \$2 - \$A

2.) Sectors \$B - \$16

3.) Sectors \$38 - \$19A

The first loader we can keep in untouched because it does only read the standard encoded sectors up to sector \$16 (size of 2 standard tracks). The second loader has to be fixed or replaced, because it reads the specially encoded and encrypted sectors coming after sector \$16. The third loader has to be fixed or replaced as well.

Before we proceed to the next steps, make sure you grab the 2nd and 3rd file containing the loaders from memory just after it was unpacked for later patching:

2nd loader containing file finished loading at \$A548 (Address: \$7C180 / Length: \$3AF4) 3rd loader containing file finished loading at \$7F4D6 (Address: \$80FA0 / Length: \$50F0C)

### 2 Disk format and loader explanation

Like most Team17 titles, Superfrog also uses the Rob Northen PDOS disk format.

A standard AmigaDOS disk has 160 tracks, where each track is composed of 11 sectors and each sector having a size of 512 bytes. On the other hand a PDOS disk has also 160 tracks, but 12 sectors per tracks with 512 bytes capacity per sector. So you can fit 880 KB data on a standard AmigaDOS disk (1760 or \$6E0 sectors) and 960 KB on a PDOS disk (1920 or \$780 sectors).

To read the sectors from the disk, a special loader is needed in the case of the original game it is a PDOS sector loader. PDOS disk format allows encrypting sectors on the disk, to successfully read those sectors one has to supply the correct decryption key.

Let's have a look at the parameters we need to pass to the loader:

- D0 = Drive to read (on entry) D0 = Error code (on exit) D1 = Sector start D2 = Sectors to read D3 = Drive motor on or off after read D4 = Serial key
- A0 = Load address A1 = MFM buffer decode address

The parameters should be quite self explanatory.

In order to create a cracked version of the game, we'll have to obtain the game data from the disks and put them on standard copyable AmigaDOS disks.

It is to be expected that the game developers arranged the data of the game in a way that makes use of PDOS's extra capacity capabilities to make the cracker's life hard (but that's what software cracking is all about, isn't it?).

First we have to think about how we will read the data from the disks after we ripped the game data and put it back onto AmigaDOS disks.

There are 2 different possibilities we may consider now:

- 1) We may use a byte based loader. This way we may even squeeze out some extra space and possibly still make the game fit on 3 disks. But on the contrary we have to write lots of interface and plumbing code.
- 2) We may use the standard RNC sector loader. This way we'll have to extend the game to use 4 disks, but positively we don't have to write any interface or plumbing code, since the RNC sector loader uses the exact same parameters as the PDOS loader does.

I decided to take the second option.

There will be a surprising discovery later on while following this route, as you'll see..

The RNC sector loader written by Rob Northen was widely used in many different commercial games. It was well known for its robustness and efficiency and it even provided the ability to write sectors back to the disk.

Since crackers are always trying to reduce their code to the minimal size possible in order to hide it somewhere in memory where it doesn't bother the rest of the program, N.O.M.A.D. came up with a version of the RNC sector loader with its writing code stripped off.

The reduced size RNC sector loader was used for example in the cracked game Mortal Kombat from Fairlight. You may either rip the loader by yourself from memory address \$86F26 - \$871E6 after the Mortal Kombat game is loaded, or grab it from Flashtro at http://www.flashtro.com/index.php?e=page&id=4044#c21751.

### 3 Ripping game data

Now we understand where the loaders are and how they work. Therefore we'll use the loader at \$7F800 to rip all the data from the 3 disks.

We'll start with the first disk. We know the first 2 tracks (\$16 sectors) are in standard format, so let's try to rip the sectors ranging from \$16\$ - \$780 (\$76A sectors).

Boot the first disk and set a breakpoint at address \$7F7EE (call to loader) and \$7F7F0 (right after it). As soon as the first breakpoint is triggered, change the register contents to the following parameters:

 $D1 = $16$  $D2 = 576A$ D4 = \$12389A A0 = \$100000 (requires 2MB Chip RAM)

Exit AR3 the second breakpoint gets triggered rather quickly without the disk being read. Examine the register contents - register D0 is set to \$1E (some error code). After several trial and error attempts, it looks like the sectors \$16 - \$18 are not readable for some reason, but it doesn't pose a problem since these 2 sectors are never read by the game anyway.

#### Reset register D0 to \$0.

Set register D1 to \$18 and register D2 to \$768 (\$18 + \$768 = \$780) and jump back to the loader call at address \$7F7EE (command: G 7F7EE). Now the loading from disk works! Wait until the second breakpoint triggers and save the data at address \$100000 to 2 floppy disks (split it somewhere in the middle).

Insert disk 3. Disk layout is the same as disk 1.

You can leave the parameters as before and divert program execution flow back to \$7F7EE and save the ripped data as before.

Finally insert disk 2. The disk doesn't have a boot sector and all sectors on the disk are in PDOS format. Change D1 to \$0 and D2 to \$780 and rip the data as before.

#### Disk 1 and Disk 3:

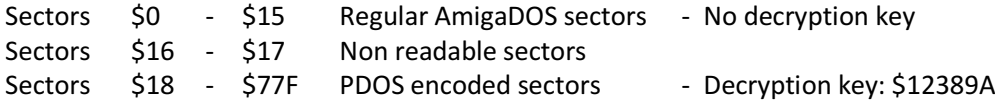

#### Disk 2:

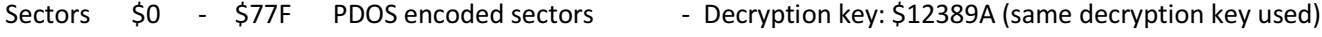

## 4 Analyze data loading

To analyze which data is being loaded from the disk, insert a breakpoint on top of the main loader at \$8C038 and take note of the D1 and D2 register contents.

Depending on your gaming skills (or patience), either play the game until the end, make a level skip trainer (change at \$819A6: \$FFFFFFFE to \$00000001) or use level passwords (http://www.whdload.de/games/Superfrog.html).

The cells marked in blue indicate the disk checks.

The cells marked in red are the disk accesses which exceed \$6E0 sectors and therefore need to be moved onto our (soon) newly created disk 4.

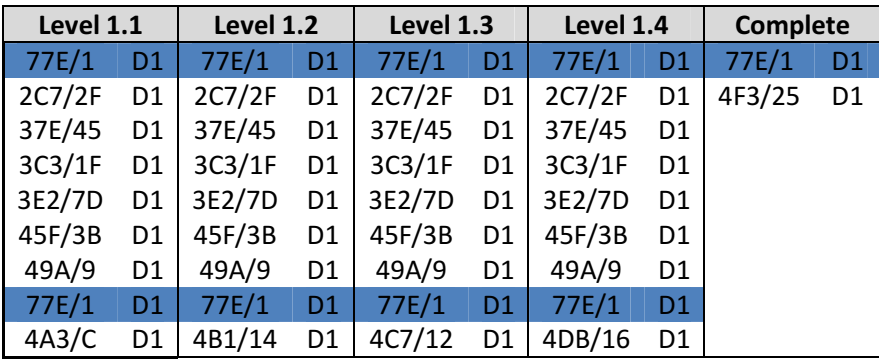

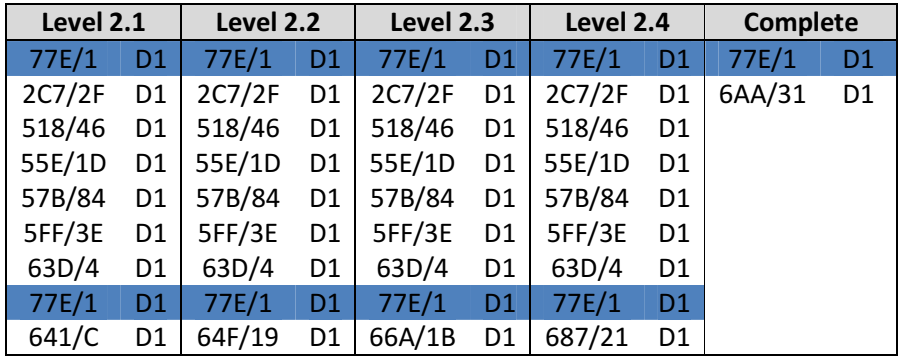

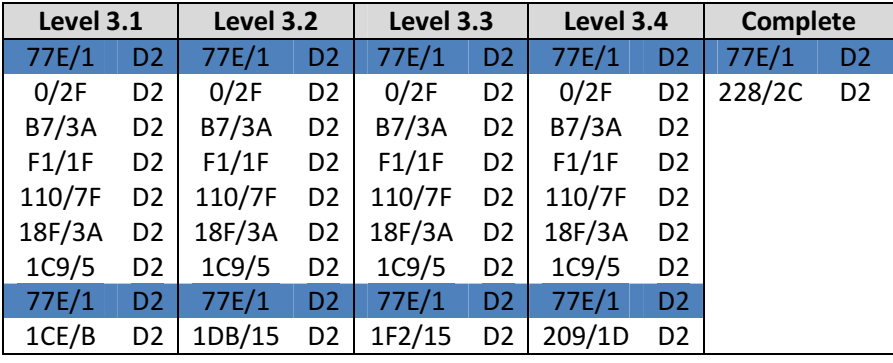

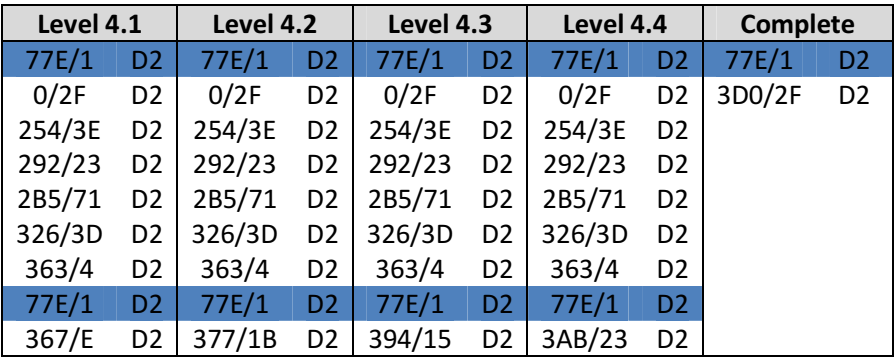

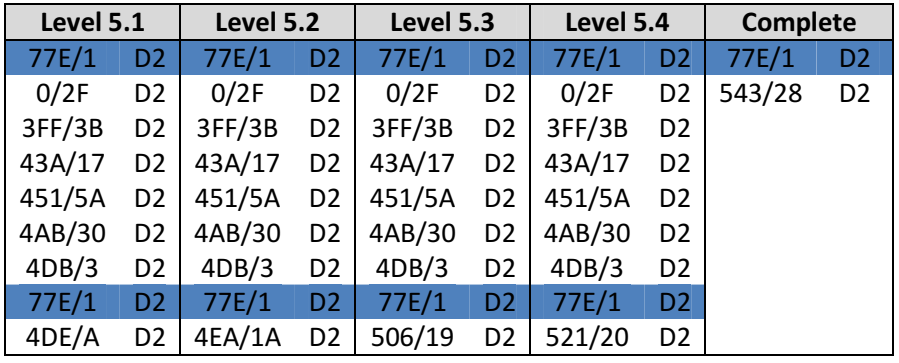

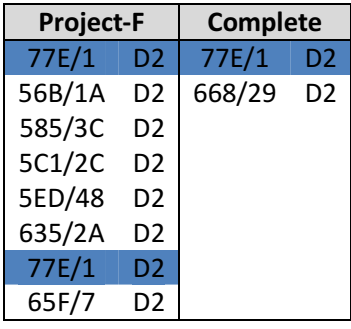

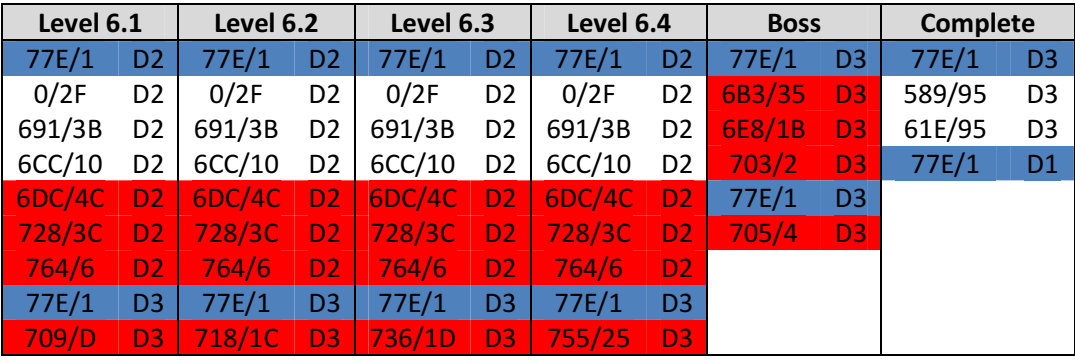

## 5 Compression format

All files being loaded by the game were packed by File Imploder.

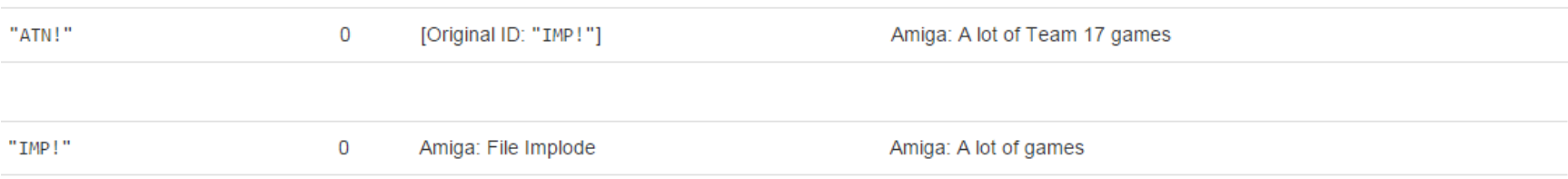

http://www.amiga-stuff.com/crunchers-id.html

## Flmp

#### Flmp compresses a single file into the following format:

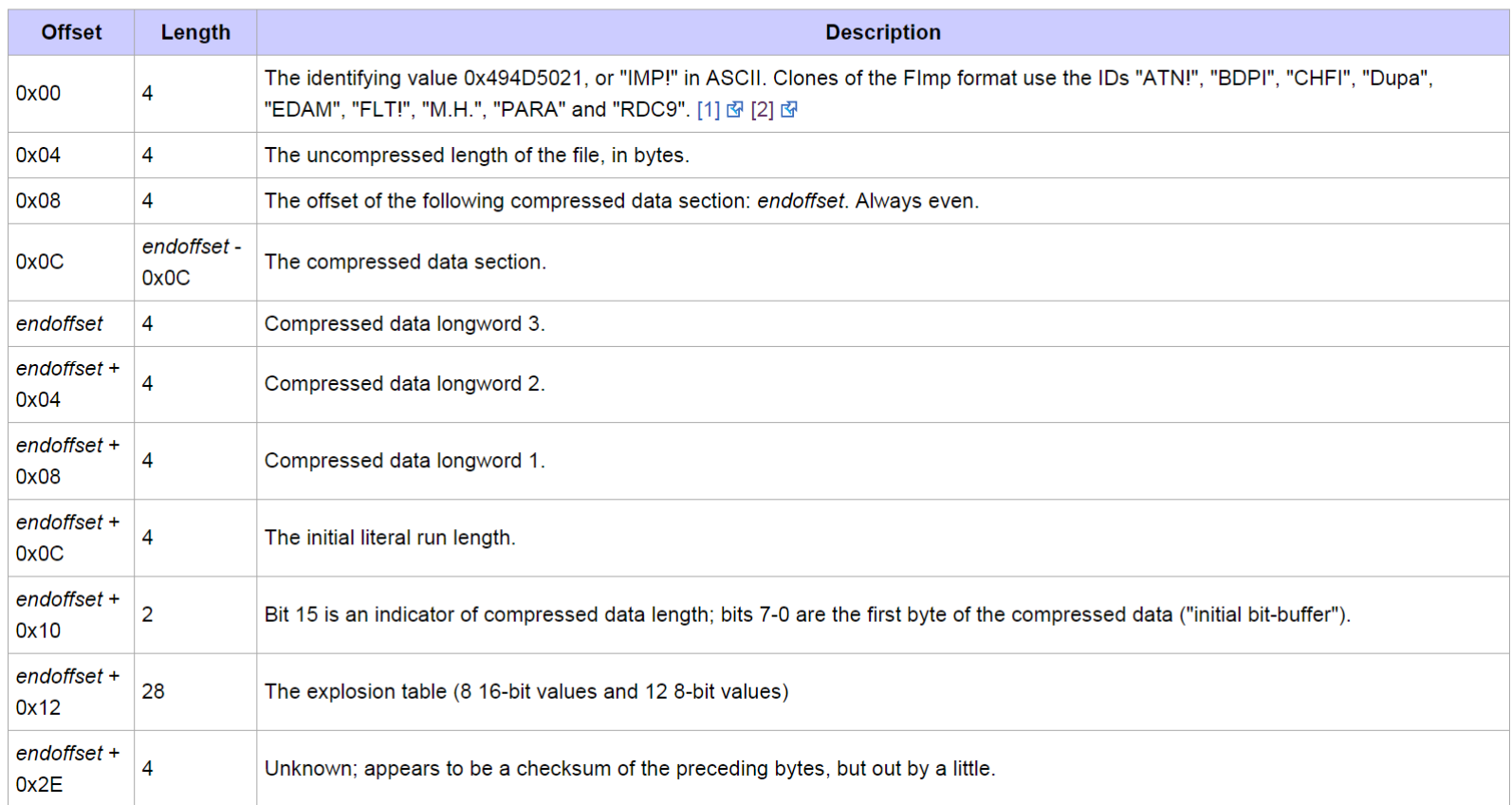

http://www.exotica.org.uk/wiki/Imploder\_file\_formats

### 6 Analysis of data access

When we analyzed data loading, you may have noticed that sector \$77E is being accessed many times. The beginning of sector \$77E for disk 1 looks like this:

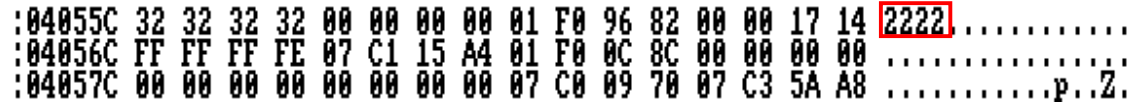

Sector access \$77E is being used for disk identification.

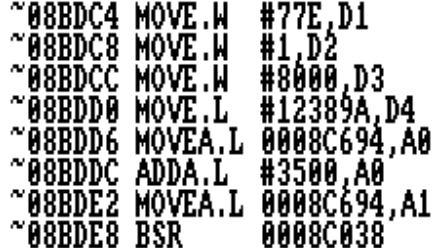

Further investigation of the code shows that there is a lookup table of all disk id's, as well as a memory location for the currently requested disk id the currently inserted disk id.

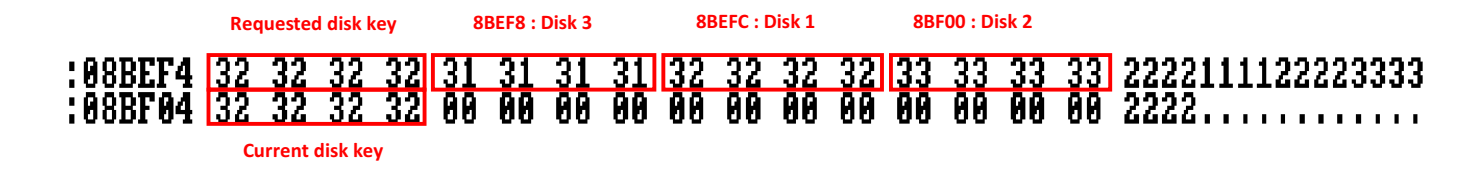

There are in total 3 calls to the loader at \$8C038 coming from different locations:

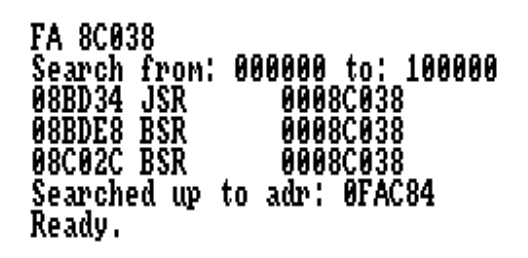

Call from \$8BD34 is used during the gambling game after each level. Call from \$8BDE8 is used for disk identification purposes. Call from \$8C02C is used for loading game data.

## 7 Reconstructing disk images

To reconstruct the disk images, we'll load all ripped data (per disk) into memory and write it back to disk with AR3. Remember that at the beginning of sector \$6DE we have to store the disk key for disk identification purposes by the game. \$6DE is the second to last sector on our cracked disks, like \$77E is the second to last sector on the original disks. \$EBC00 = \$10000 + \$6DE \* \$200

Disk 1:LM D1\_FIRST2TRACKS,10000 LM D1\_DATA,12C00+400 (sectors \$16 + \$17 are empty) M EBC00 -> Set memory to key: \$32 \$32 \$32 \$32 WT 0 !160 10000

Disk 2:LM D2\_DATA,10000M EBC00 -> Set memory to key: \$33 \$33 \$33 \$33 WT 0 !160 10000

Disk 3:LM D3\_FIRST2TRACKS,10000 LM D3\_DATA,12C00+400 (sectors \$16 + \$17 are empty) M EBC00 -> Set memory to key: \$31 \$31 \$31 \$31 WT 0 !160 10000

The data exceeding the maximal size of standard DOS disks, will be put on our new disk 4 in the next step..

### 8 Additional disk

We create a new disk and label it "Disk 4".

The new disk will be split into 3 approximate same sized areas:

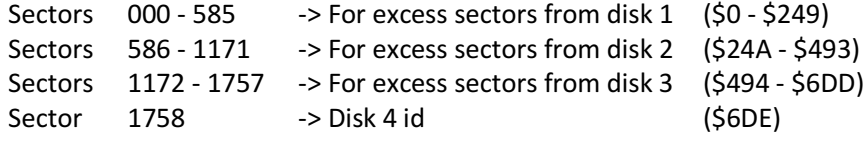

Let's take a closer at the disk accesses for the final part of the game (level 6, boss, end sequence):

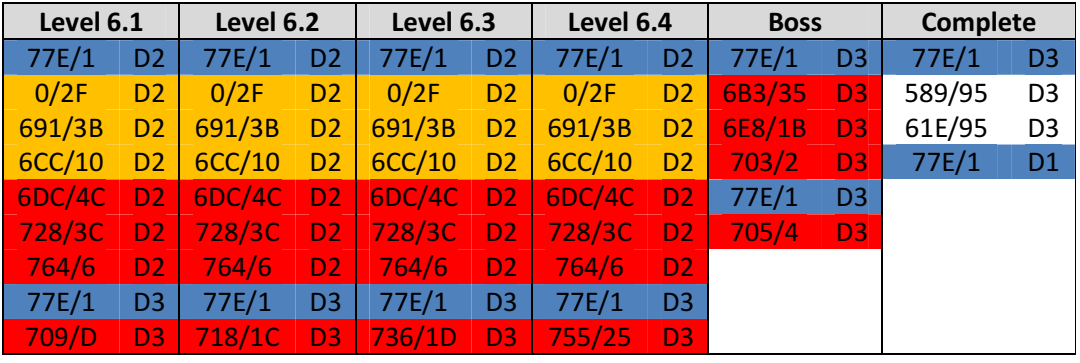

The blue cells indicate the disk checks. Per level there are 2 disk checks and in between them there are several files being loaded.

Contrary to the previous version of the table, there are now also yellow cells. The yellow cells indicate file accesses which we will duplicate onto the new disk 4, even they don't exceed \$6E0 sectors.

Why? Because this way we can keep the structure of "disk check-load files-disk check" as it is, which is easier than restructure the whole thing and there is plenty of space on our new disk anyways.

#### Disk 1 Area:

\$000 - \$24A: You may move some files here if you need to free up some space for a Cracktro/Trainer.

#### Disk 2 Area:

\$24A - \$279: \$000 / \$02F (Duplicate) \$279 - \$2B4: \$691 / \$03B (Duplicate) \$2B4 - \$2C4: \$6CC / \$010 (Duplicate) \$2C4 - \$310: \$6DC / \$04C \$310 - \$34C: \$728 / \$03C \$34C - \$352: \$764 / \$006

#### Disk 3 Area:

\$494 - \$4C9: \$6B3 / \$035 (Boss) \$4C9 - \$4E4: \$6E8 / \$01B (Boss) \$4E4 - \$4E6: \$703 / \$002 (Boss) \$4E6- \$4EA: \$705 / \$004 (Boss) \$4EA - \$4F7: \$709 / \$00D (Level 6.1) \$4F7 - \$4F9: Empty gap \$4F9 - \$515: \$718 / \$01C (Level 6.2) \$515 - \$517: Empty gap \$517 - \$534: \$736 / \$01D (Level 6.3) \$534 - \$536: Empty gap \$536 - \$55B: \$755 / \$025 (Level 6.4)

Finally add the disk id key \$35 \$35 \$35 \$35 at sector \$6DE for disk 4 the same way we did it for disks 1-3.

### 9 Patch game

Disk 1 and disk 3 are both bootable.

Let's start with disk 3, which contains the story intro.

#### Patching disk 3:

Boot the game and instantly enter AR3. The boot block will be located at \$5C40.

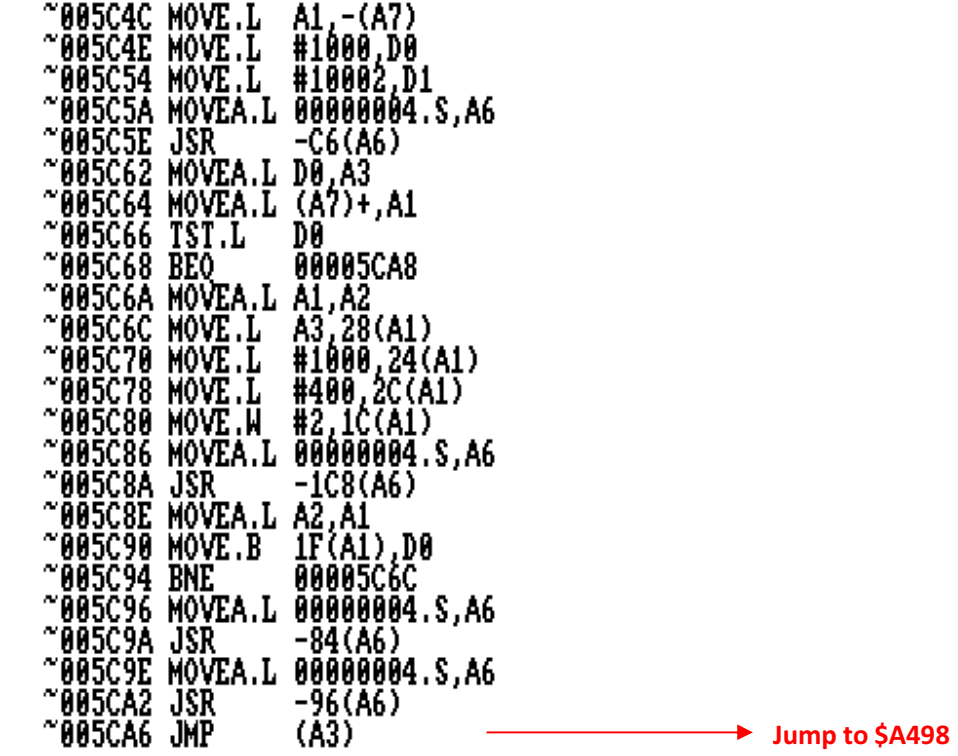

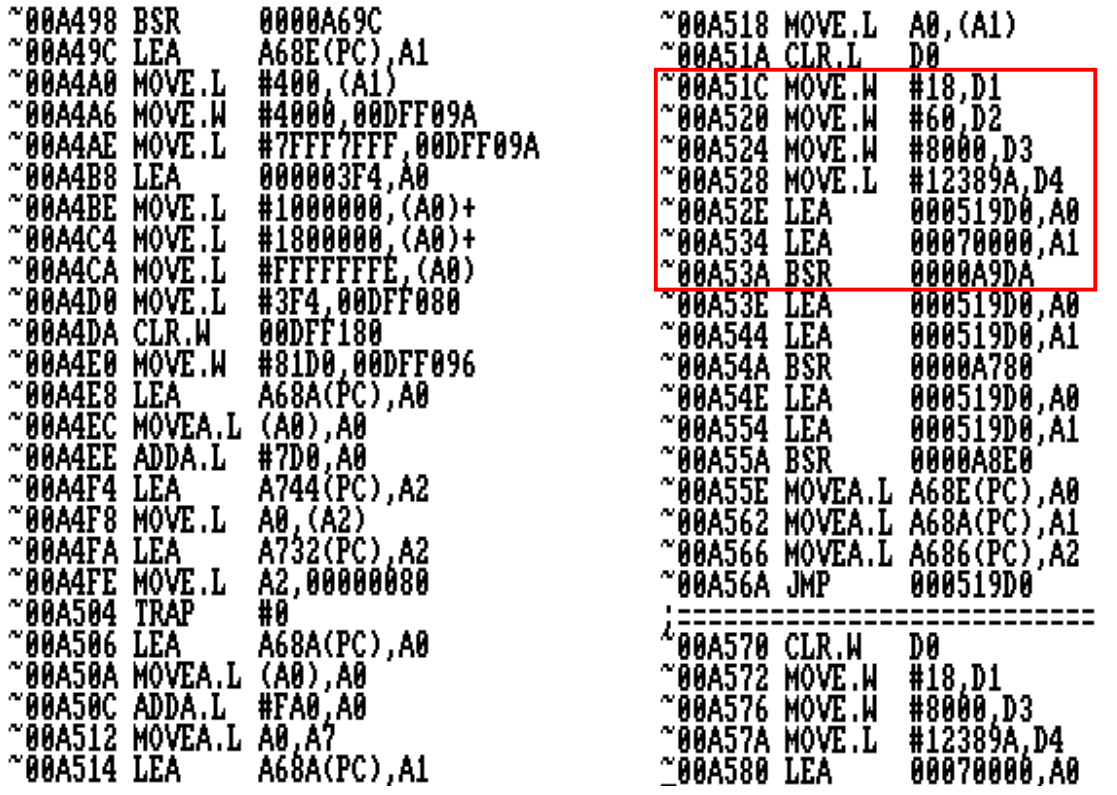

The first loader on disk 3 reads \$60 sectors starting from sector \$18. The actual call to the loader takes place at address \$A53A.

We'll replace the old loader with our standard RNC sector loader:

RT 0 1 10000 $A$  10942  $\rightarrow$  MOVEQ #0,D4 LM RNC\_LOADER,10944 WT 0 1 10000

Let's see what happens after we restart:

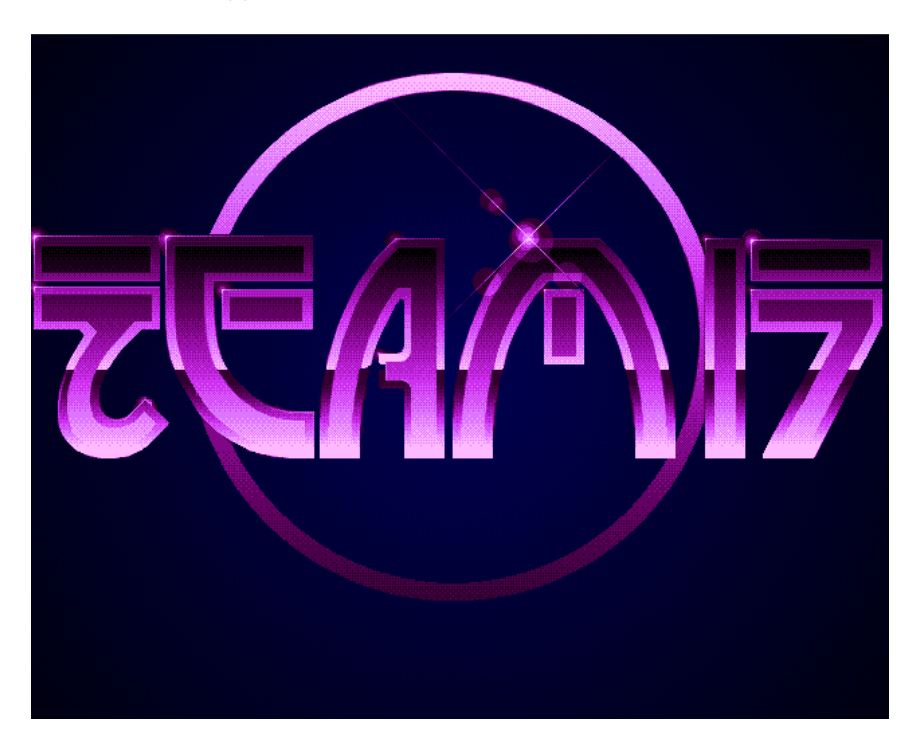

Ok the logo gets loaded and then further loading gets stuck..

Most likely there's another loader inside the loaded file that is supposed to take over.

Since the loaded file is crunched, we'll have to:

- − Replace the loader at \$7CEC0 (like the first loader) right after it was decrunched at address \$A54A
- − Rip the patched file from \$519D0 to \$519D0+\$2C740=\$7E110
- − Crunch it with Imploder (FImp)
- − Write the file back to disk:
	- − RT 2 9 10000
	- − Replace crunched file at \$10400
	- − Change signature of crunched file from "IMP!" to "ATN!"
	- − WT 2 9 10000

Let's give it another try.

Looks good, loading progresses..

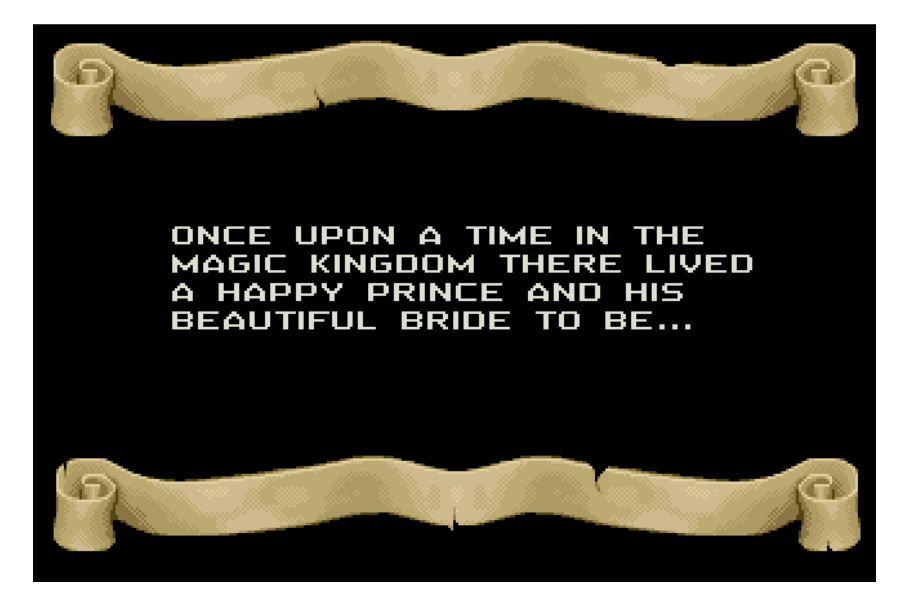

But wait a minute, the static background pictures are loaded but all the animated parts are missing..

Also when we observe the track counter, we see that it tries to load more files at different locations, but fails doing so.

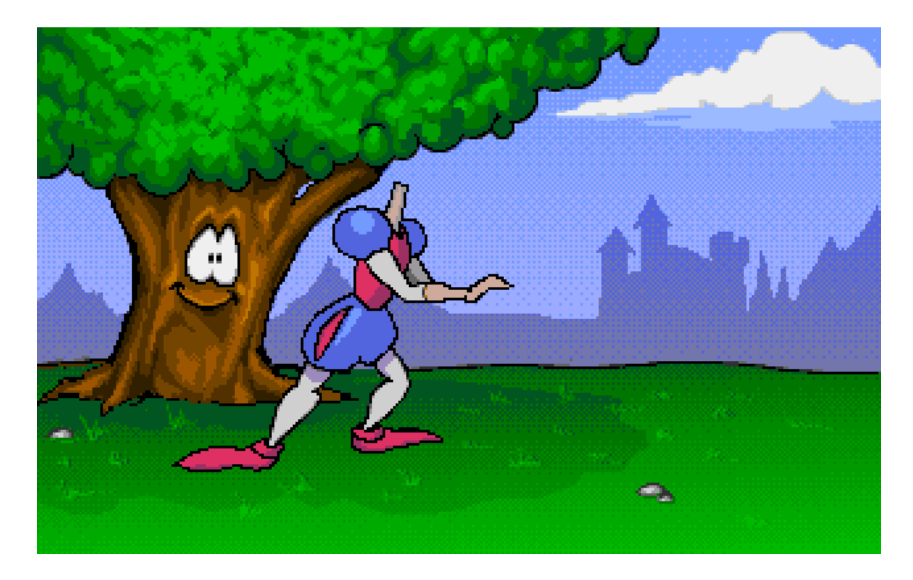

Sigh.. Looks like there's yet another loader waiting to be replaced..

Ok when we'll keep on following the code from \$519D0, we'll soon end up at the following place, where we already should recognize the pattern:

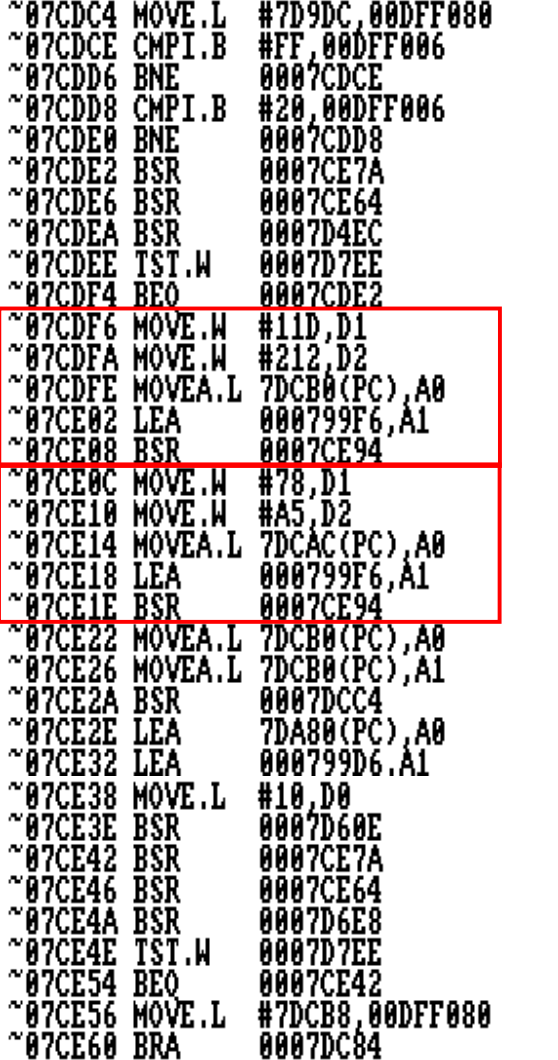

 $AO = $80FAO$ 

 $AO = $400$ 

Since the loaded file is crunched (again!), we'll have to:

- −Replace the loader at \$8D42E (like previous loaders, first instruction MOVEQ #0,D4) right after it was decrunched at address \$7CE2A
- − Patch instruction: \$8D368 MOVE.W #77E,D1 → MOVE.W #6DE,D1
- −Rip the patched file from \$80FA0 to \$80FA0 + \$53C7C = \$D4C1C
- − Crunch it with Imploder
- − Write the file back to disk:
	- − RT !25 !49 10000
	- − Replace crunched file at \$11400
	- − Change signature of crunched file from "IMP!" to "ATN!"
	- − WT !25 !49 10000

#### Give it another try.

Looks much better.. The animations and disk loading are working now.

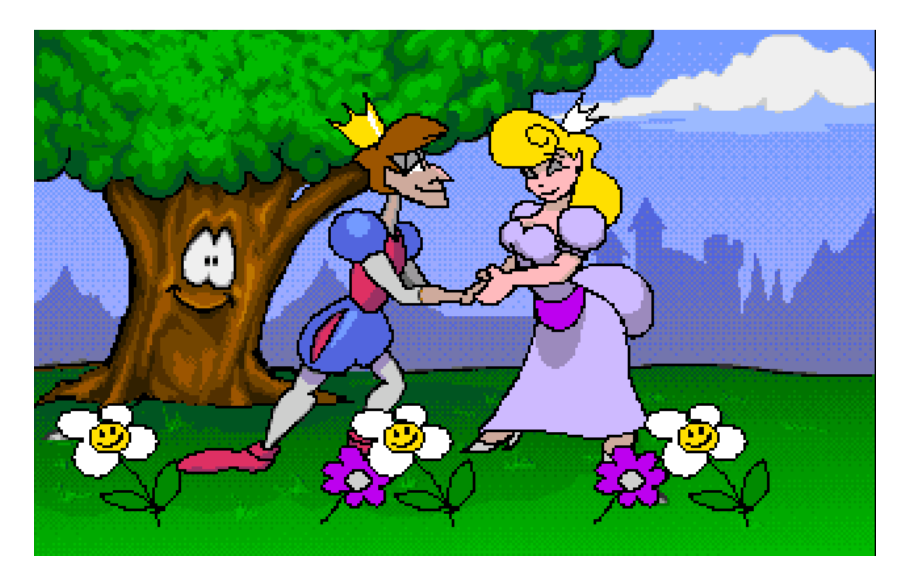

After we learned why our hero turned into a frog, we will be prompted to insert disk 1.

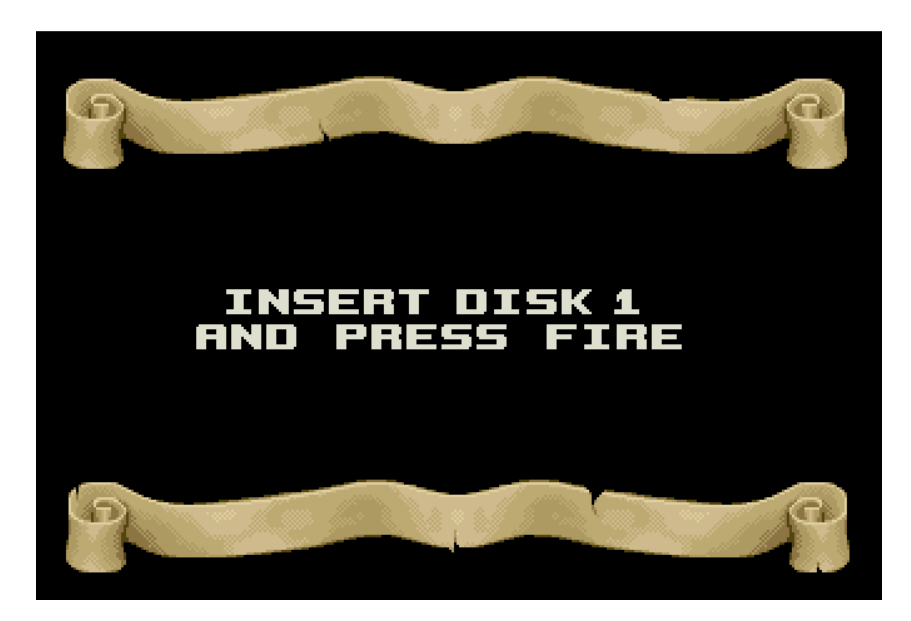

The game provides 2 ways of being booted, either via disk 3 or directly via disk 1 without the story intro. Therefore we have to make sure we make disk 1 properly bootable as well.

#### Patching disk 1:

Track 1 (\$B - \$16) contains the first loader we have to replace on the first game disk. Since the file containing the loader is packed with Imploder, we'll have to replace the loader in memory after it was unpacked and then right away grab it from memory, repack it and finally write it back to disk.

Load in the first track from disk and change first jump to jump to itself:

RT 0 1 10000

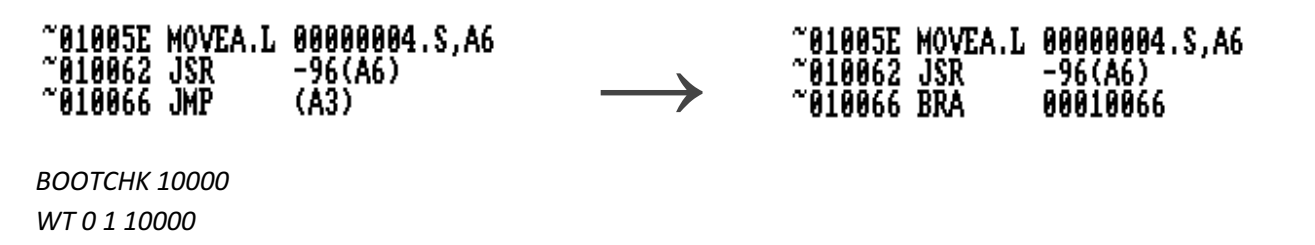

Restart Amiga and when being stuck, change the instruction back and trace until you arrive at this place:

| ~00A51A                     | CLR.L      | DØ              |
|-----------------------------|------------|-----------------|
| $^{\sim}$ 00A51C            | MOVE.W     | #B,D1           |
| $^{\sim}$ 00A520            | MOVE .W    | #B,D2           |
| $^{\circ}00A524$            | MOVE .W    | #8000,D3        |
| $^{\sim}$ 00A528            | LEA        | 0007C180,A0     |
| <u>~00A52E_LEA_</u>         |            | 00070000.A1     |
| <b>P88A534</b>              | BSR        | 0000A9CC        |
| $^{\sim}$ 00A538            | LEA        | 0007C180,A0     |
| $^{\sim}$ 00A53E $^{\circ}$ | LEA        | 0007C180.A1     |
| l~00A544                    | BSR        | 0000A772        |
| $^{\sim}$ 00A548            | LEA<br>LEA | 0007C180,A0     |
| ~00A54E                     |            | 0007C180.A1     |
| $^{\sim}$ 00A554            | BSR        | 0000A8D2        |
| $^{\sim}$ 00A558            | MOVEA.L    | A680(PC),A0     |
| $^{\sim}$ 00A55C            | MOVEA.L    | A67C(PC),A1     |
| $^{\sim}$ 00A560            | MOVEA.L    | A678(PC), A2    |
| $^{\sim}$ 00A564            | JMP        | <b>0007C180</b> |

Set a breakpoint at address \$A548 after the file was unpacked.

Go to the load address of \$7C180 and scroll down until you encounter the loader:

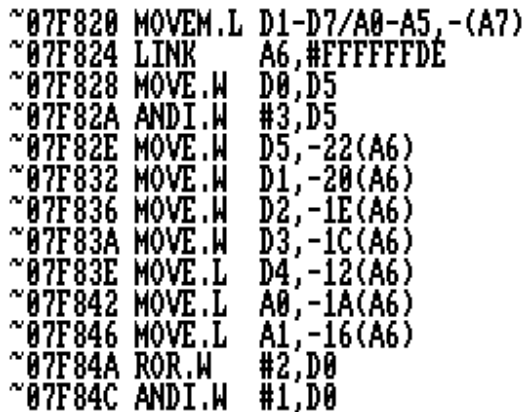

As usual change the first instruction at \$7F820 to set the key to zero and then replace the loader at the following instruction.

A 7F820 -> MOVEQ #0,D4 LM RNC\_LOADER,7F822 SM D1\_B\_B\_UNPACKED, 7C180 7C180+3AF4

-= PACK FILE WITH IMP =-

RT 1 1 10000 LM D1\_B\_B\_PACKED, 10000 M 1000 -> Change signature from "IMP!" to "ATN!"WT 1 1 10000

Now restart the Amiga and we'll notice that we're stuck at the following screen:

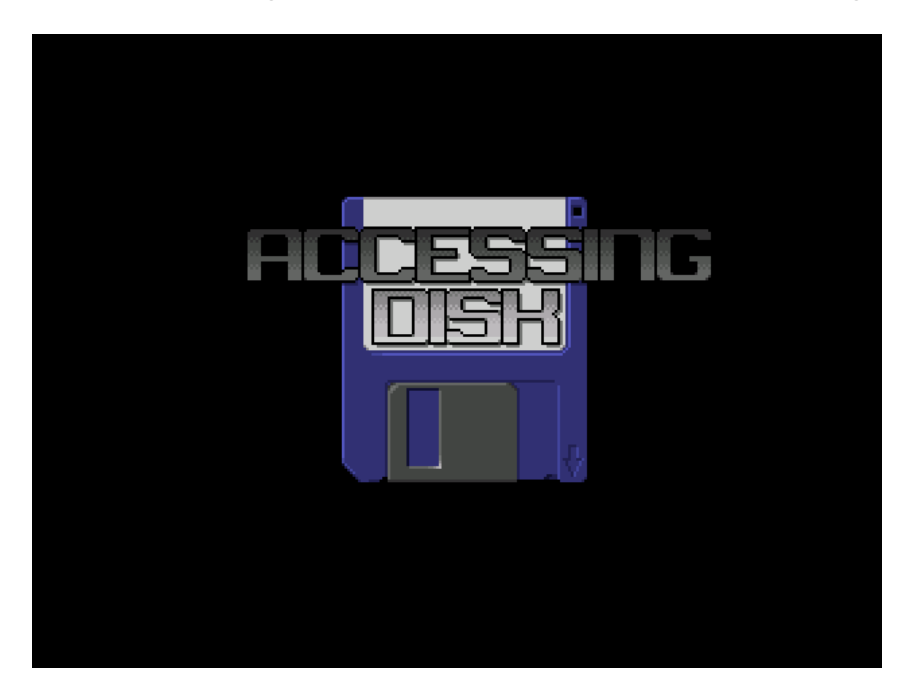

Load the main file we ripped during the boot process analysis to \$80FA0 - \$2C = \$80F74 (remember \$2C is the hunk header size). By loading the file into this memory address, we may use the addresses like after the hunk processing done at \$7F4EC. Therefore patching can be done directly without unnecessary searching and offset calculations.

Extend the lookup table for the disk id's with the following value for disk 4:

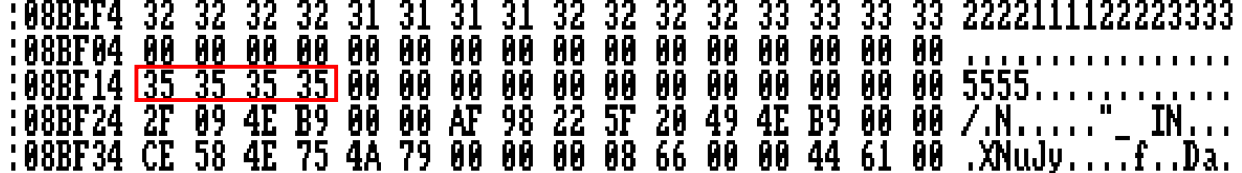

Next step is to replace the old PDOS loader with our RNC loader.

At \$8C038 we'll put a MOVEQ #0,D4 to always pass the key \$00 \$00 \$00 \$00 to the loader (we don't want to patch every single call to the loader, so we apply the patch centrally).

Then load the RNC loader to address \$8C03A - \$8C2FA.

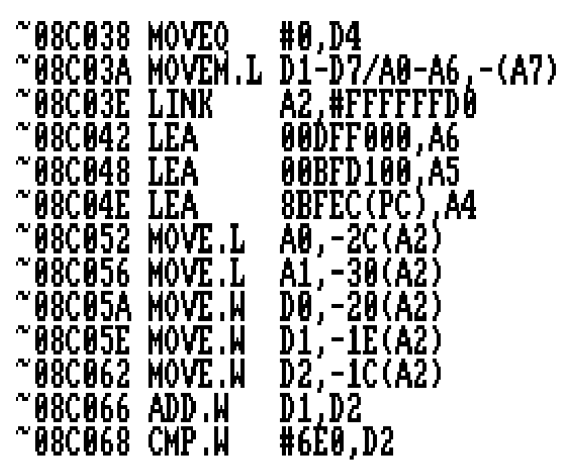

 $\mathbf{1}$  is  $\mathbf{1}$ 

The following 3 routines are used by the game to select the disk id where the data should be loaded from:

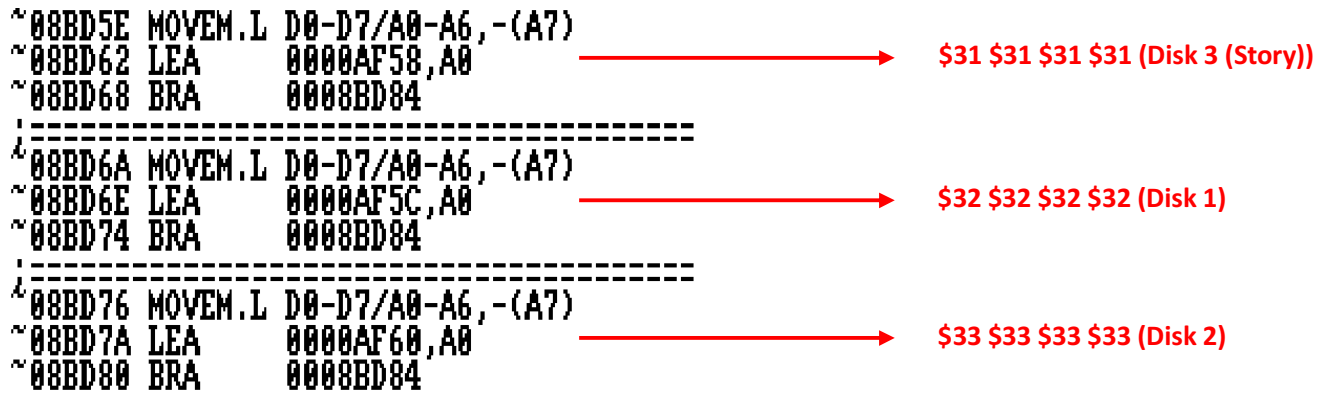

Now we need a place where we can put the same routine for our disk 4, but this time pointing to the new disk id \$35 \$35 \$35 \$35. Ideally we put it just behind the replaced loader since there is still enough space being occupied by the original loader.

\$35 \$35 \$35 \$35 (Disk 4) Since standard format disks contain \$6E0 sectors and not \$780 sectors like PDOS disks, we have to patch the location where originally sector \$77E is read for obtaining the disk id. We patch it to read sector \$6DE:

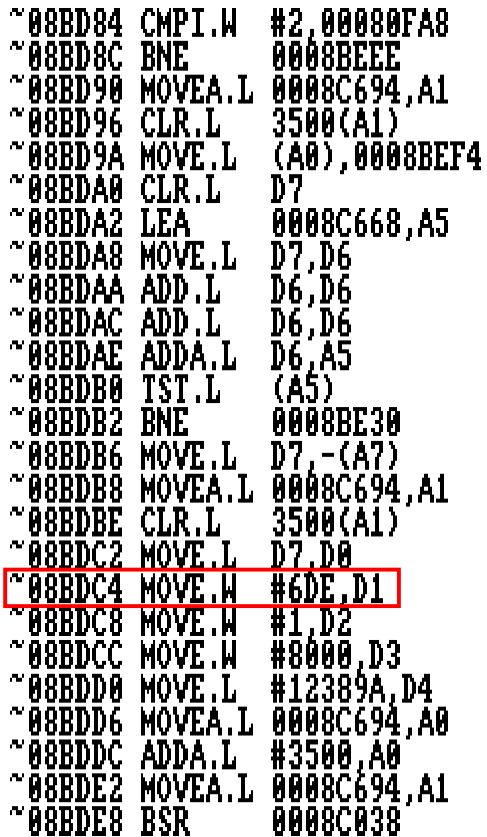

In the same routine we'll need to extend the functionality to recognize our new disk 4.

Otherwise it would keep on searching for disk 4 in an endless loop.

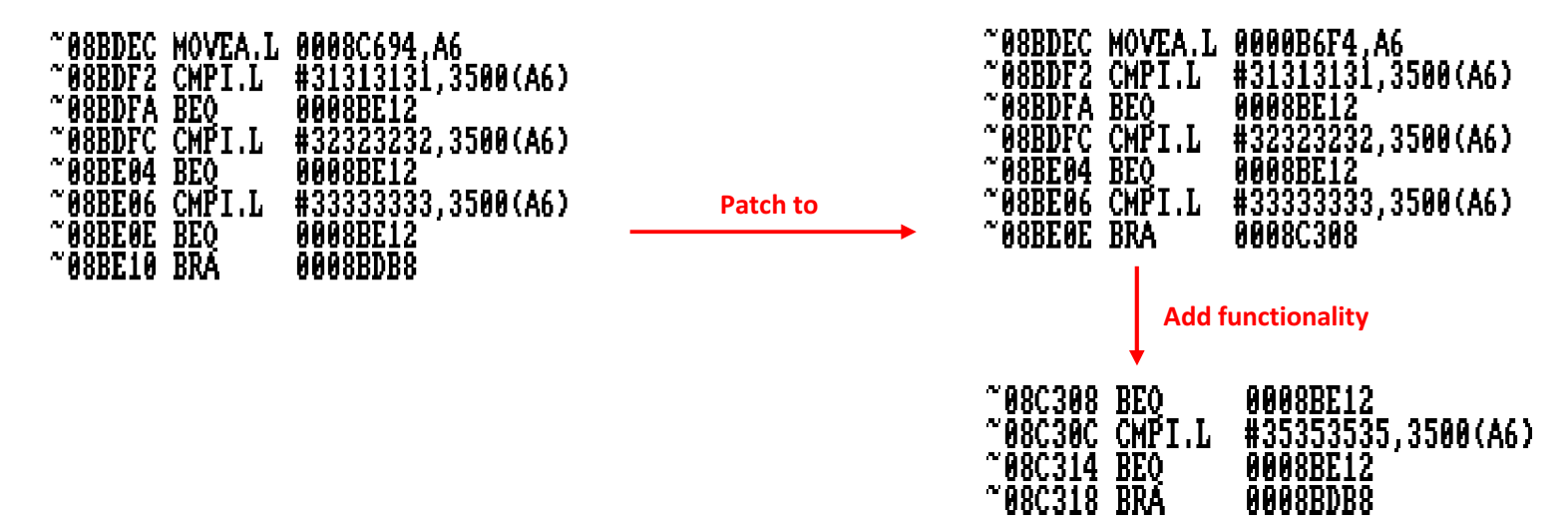

When we keep on scrolling down a bit, we come across this interesting piece of code:

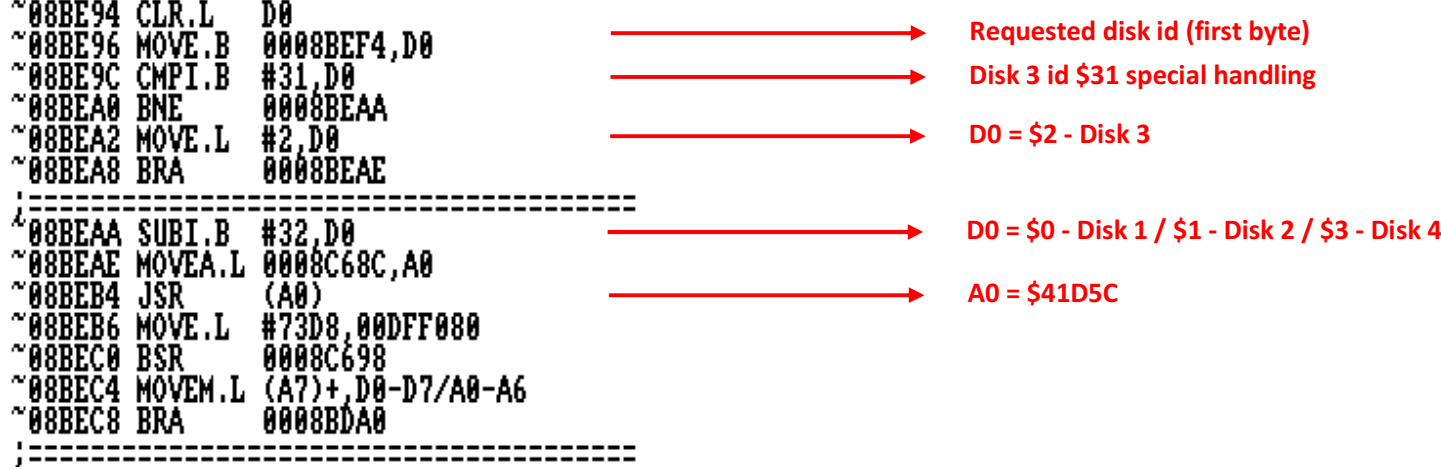

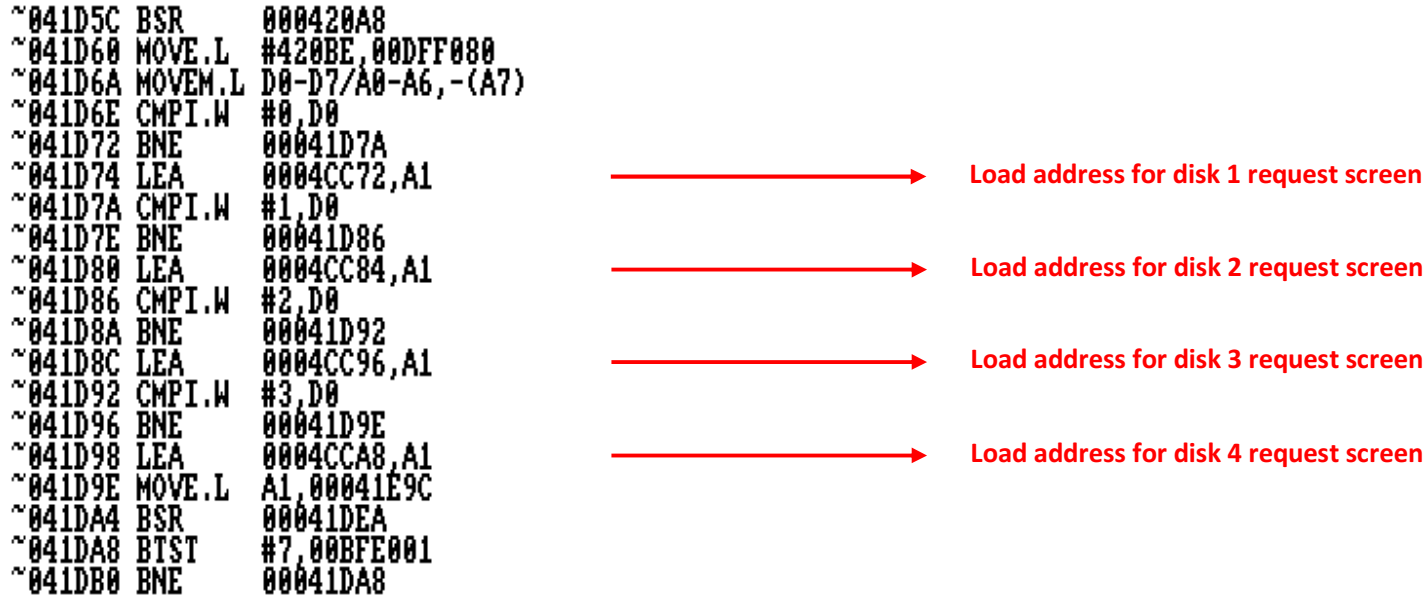

Wait a minute.. There is a request screen for disk 4?

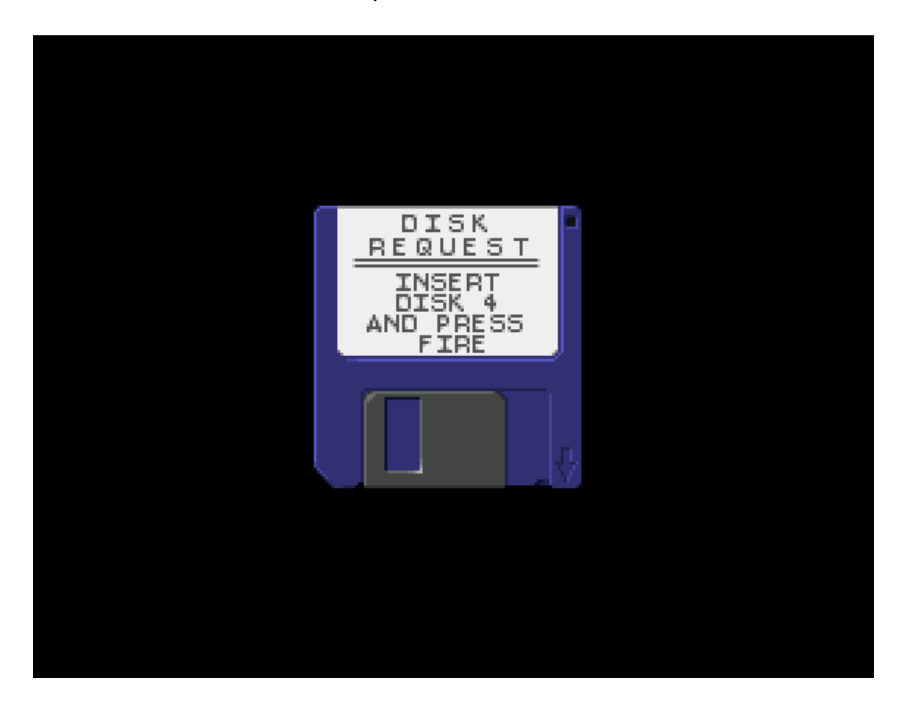

Cool.. Looks like the developers didn't bother to remove it before mastering the game :)

Now we come to the final step of fixing the disk accesses.

All levels 6.1 to 6.4, the boss stage and end sequence will be loaded from disk 4.

The swap requests from disk 2 and disk 3 to disk 4 have to be fixed.

The individual data accesses which would otherwise exceed the disk capacity have to be patched as well.

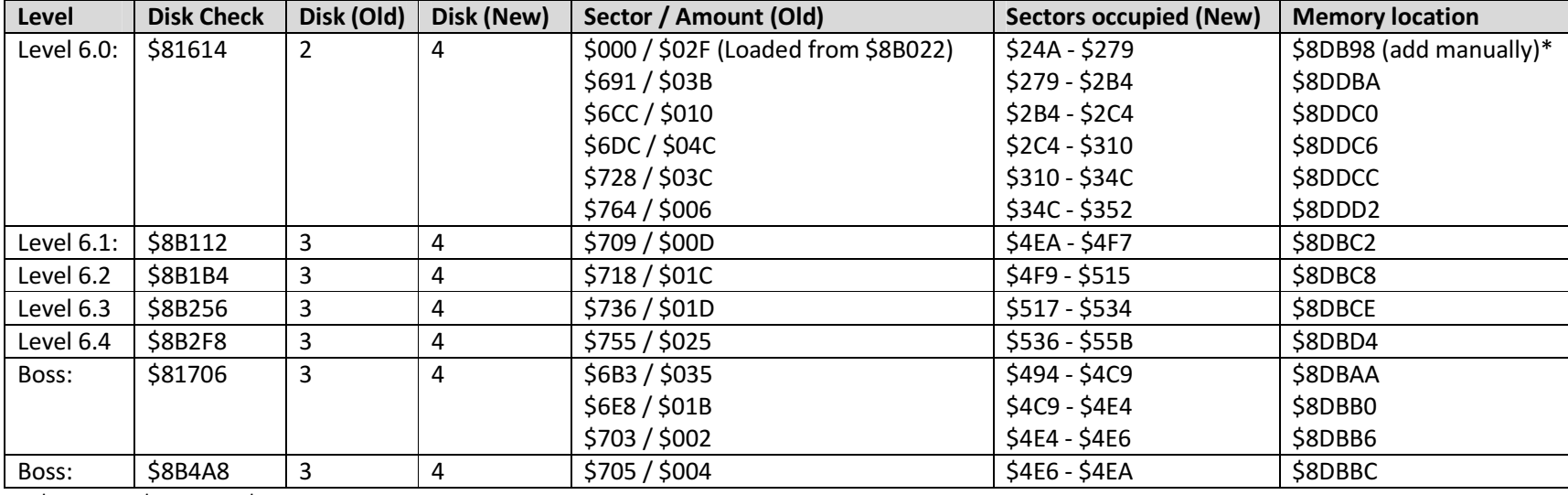

\* \$8DB98 - \$80FA0 = \$CBF8 (relative address)

Patch all above disk checks to: JSR B35A (relative address \$8C2FA - \$80FA0 = \$B35A)

Search in \$8DB9E area for sector/amount pair and patch accordingly for example: 06 91 00 3B becomes 02 79 02 B4

Alright we're almost done with the crack:

- −Grab the main file from memory
- −Pack the file with Imploder
- −RT 5 !30 10000
- −Replace patched and packed file at \$10200
- −Change signature from "IMP!" to "ATN!"
- −WT 5 !30 10000

Et voilà, we're done with our Superfrog crack!

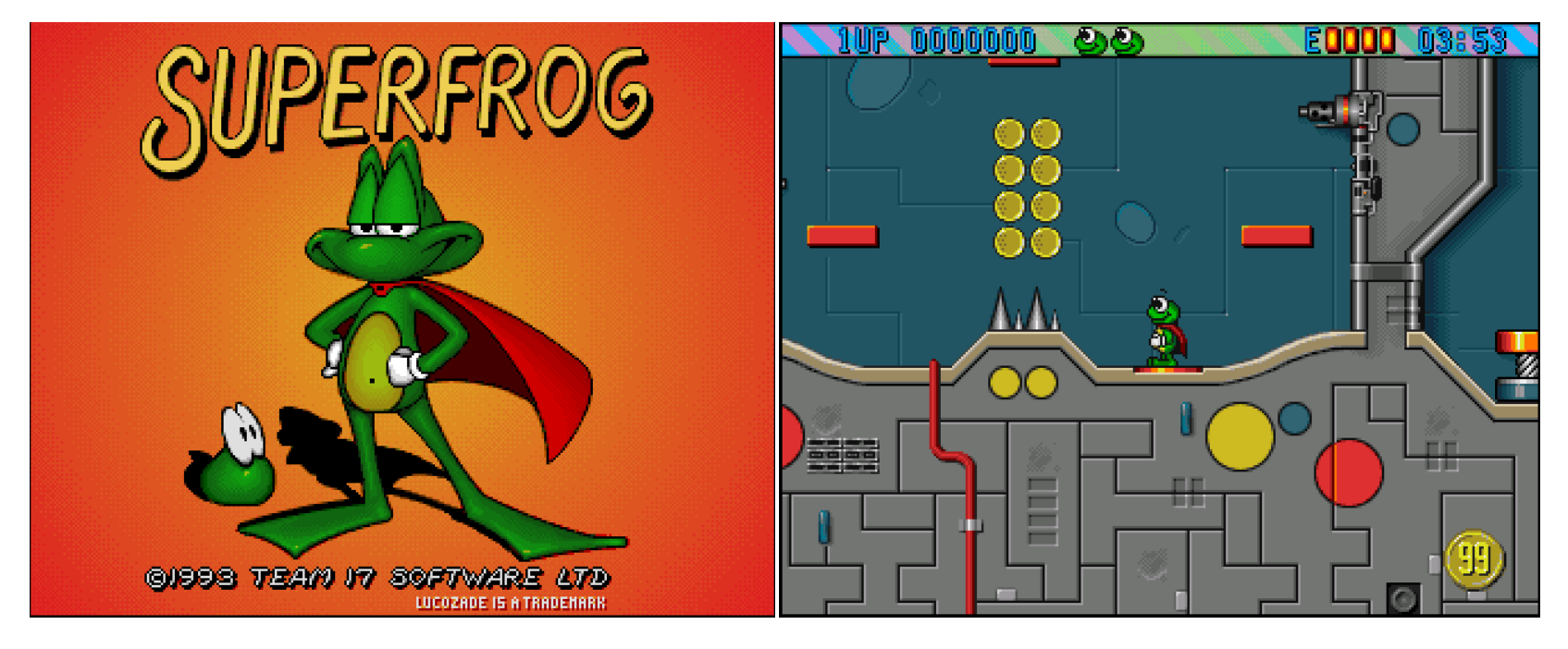

Greetings to the awesome Flashtro community!

scenex 2016